BitGet官方网站下载(v5.7.8全新版本APP)流程

Andriod 系统安装教程

1、登录官网,点击 "Android" 安装包,下载完成后按照系统引导安装即可。

2、当您在安装或使用过程中遇到任何问题,请点击"帮助"联系客服。

iOS系统安装教程

1、准备一个非限制国家或地区 (美国、中国香港等)的 Apple ID, 在 App Store 切换 Apple ID。

2、打开 App Store

应用,点击右上角的头像,退出登录,使用美国或香港地区的 Apple ID 登录。(如果提示"无法登录",可能是您近期切换账号过于频繁。您可以更换 ID 或者几小时后重试。如果 ID 被锁定,则需要进行验证或更换 ID 后再试。)

 3、登录成功后,会自动跳转至 ID 对应地区的 App Store。在 App Store 中搜索"Bitget",点击"GET"即可开始安装。

4、回到桌面即可看到 Bitget App 已安装成功。

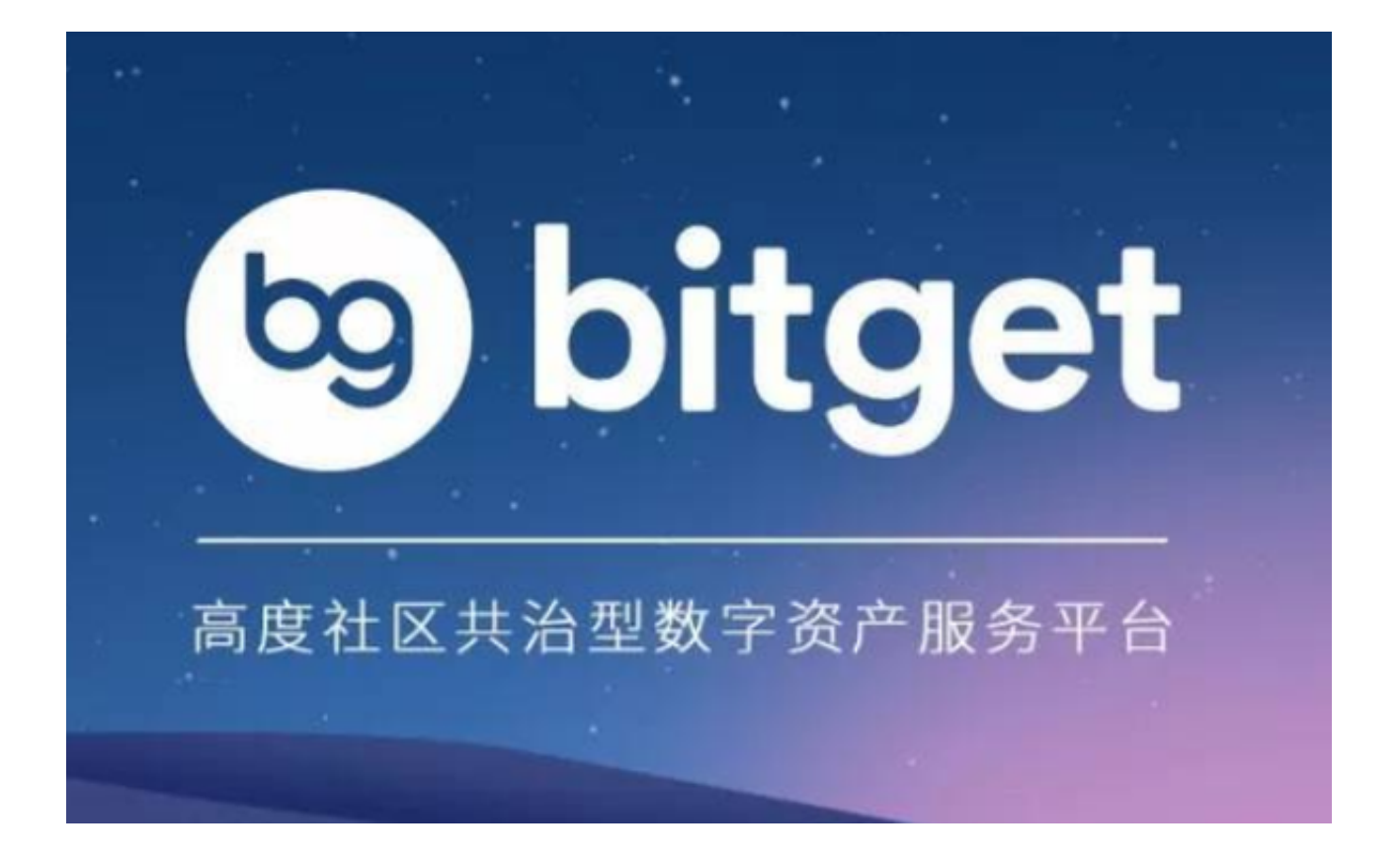

BitGet交易所详细介绍

 Bitget是一家专业的数字货币交易平台,为全球数百万用户提供数字资产交易和投 资服务。在Bitget上,可以实时查看各种数字资产的行情信息,让用户能够更好地 了解市场行情,做出更明智的投资决策。以下是对Bitget行情介绍的详细分析。

 Bitget提供了全球多个交易对的实时行情信息。用户可以在Bitget上查看各个数字 货币的价格变化、交易量、涨跌幅等数据。在这里,全球各个交易所的行情数据都 汇总在一起,不管是低风险的BTC、ETH,还是高风险的DEFI领域中的闪电贷项目 ,用户都可以在这里查看最新的数字货币行情。

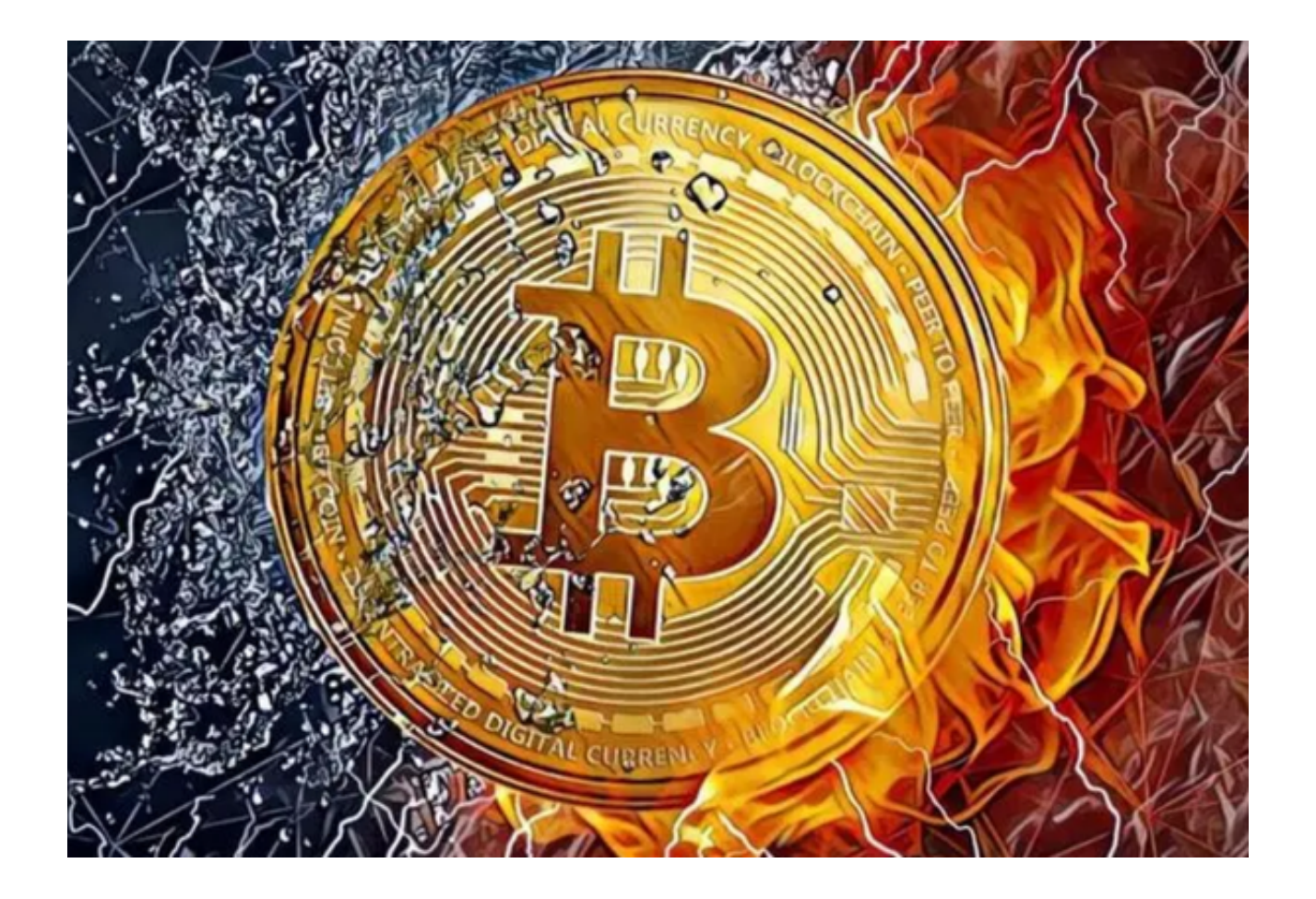

 此外,Bitget还提供了多种数据工具,用户可以使用这些工具分析数字货币市场的 趋势和数据信息,制定交易策略。例如:

 1. K线图:K线图是一种分析数字资产价格走势和交易行情的经典工具。Bitget提 供实时、简便的K线图,用户可以在上面观察数字资产价格变化,并进行技术分析 ,例如趋势判断、买卖信号判断、套利机会等等。

 2. 成交量图:成交量图是另一种非常常用的数字货币分析工具。用户可以在此处 看到各个数字货币成交

 3. 交易深度图:交易深度图展示了买方和卖方的订单簿,可以帮助投资者更好地 了解和把握市场的供需情况以及未来的价格趋势。

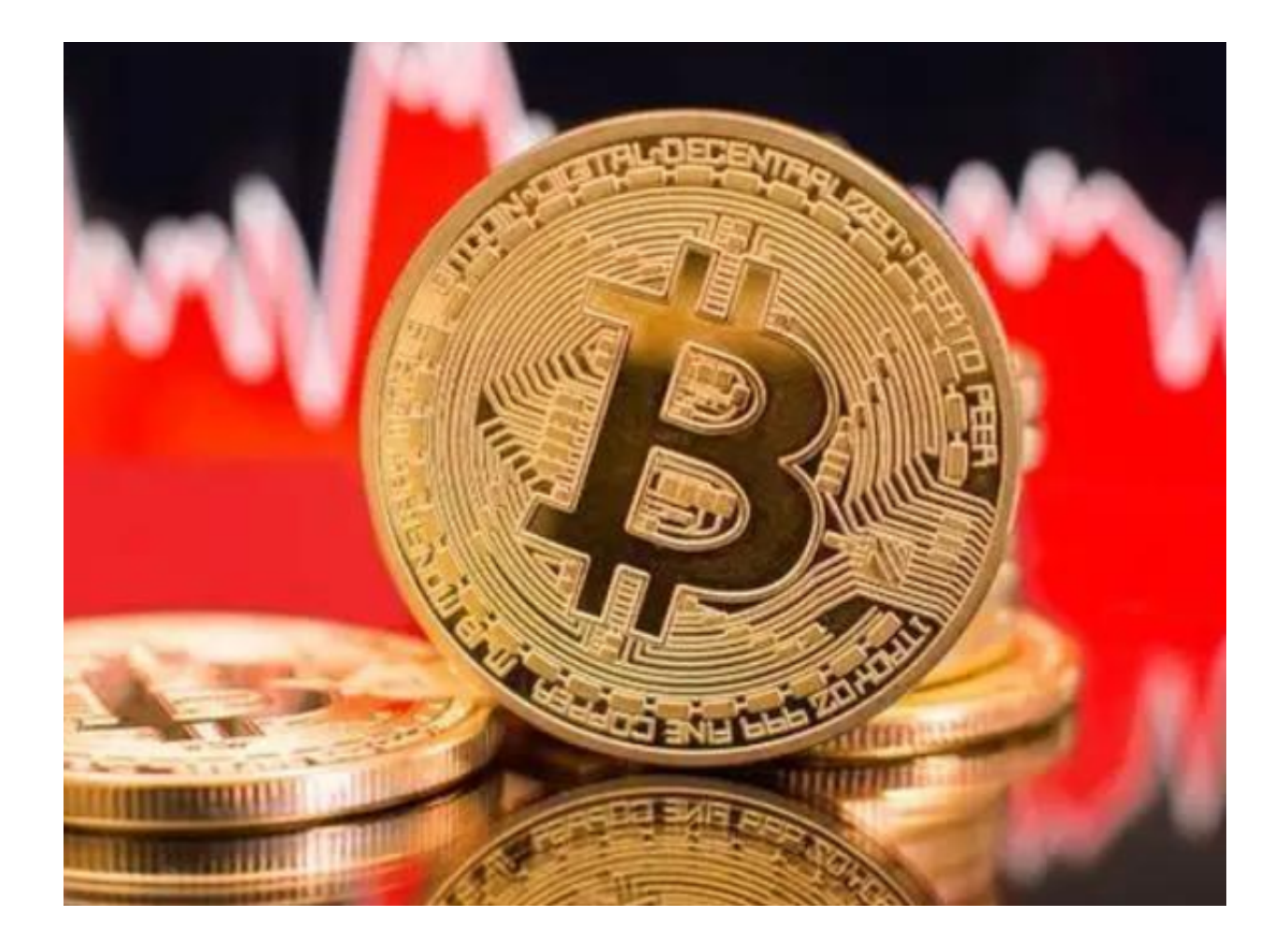

BitGet官方网站下载 (v5.7.8全新版本APP)流程分享到这里就结束了 !